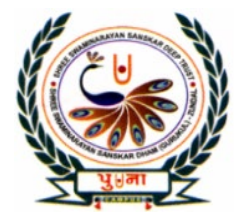

पुग्ला International School

**Shree Swaminarayan Gurukul, Zundal** 

# *Super Computer Exercise Corner*

*Class -I*

## *2nd semester Copy*

### *Year- 2022-23*

#### **Contents**

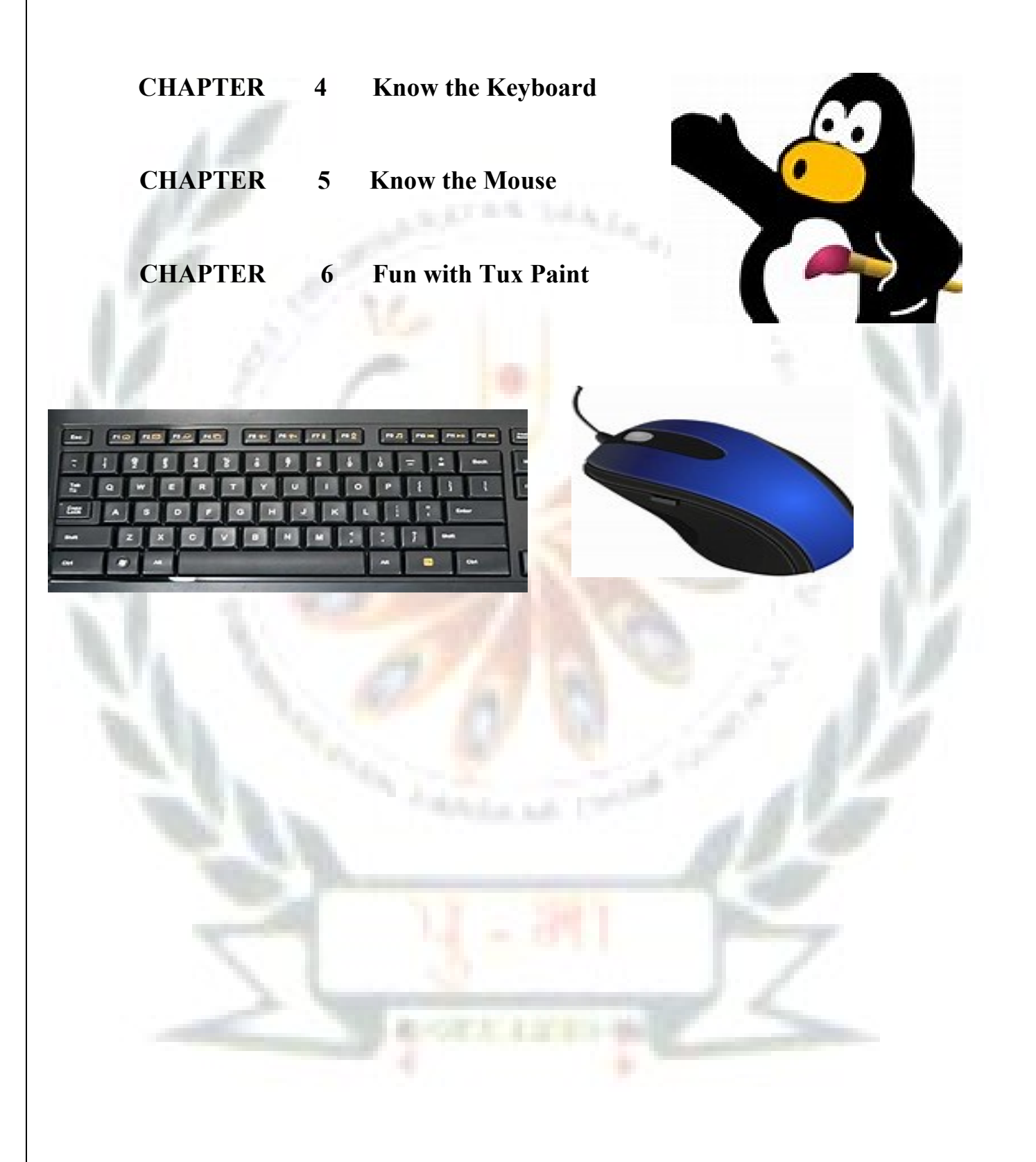

#### **Chapter- 4 Know the Keyboard**

#### **Exercise Corner**

**A. Circle the correct answer.**

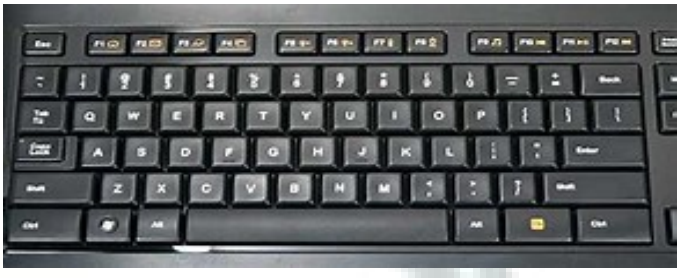

1.We use the **Alphabet key** / Number key /Enter key to type letter.

2.Whatever we type can be seen on the **monitor** / mouse /keyboard.

3.We use the **space bar**/number key to give space between words and numbers.

- 4.We use the Enter key / **Backspace key** to delete letters and numbers.
- **B. Change the underlined words to corrects these sentences. Write the Correct words in the blanks.**
	- 1. We use keys to write in a notebook. **P** e n ci l s
	- 2. Whatever we type can be seen on the mouse. **Monitor**
	- 3.We use the number keys to type words and sentences. **Alphabet.**
	- 4.We use the Enter keys to type numbers. **Number**
	- 5. The space bar is the Shortest key on the keyboard. **Longest**

**C. Rearrange the letters to match the columns.**

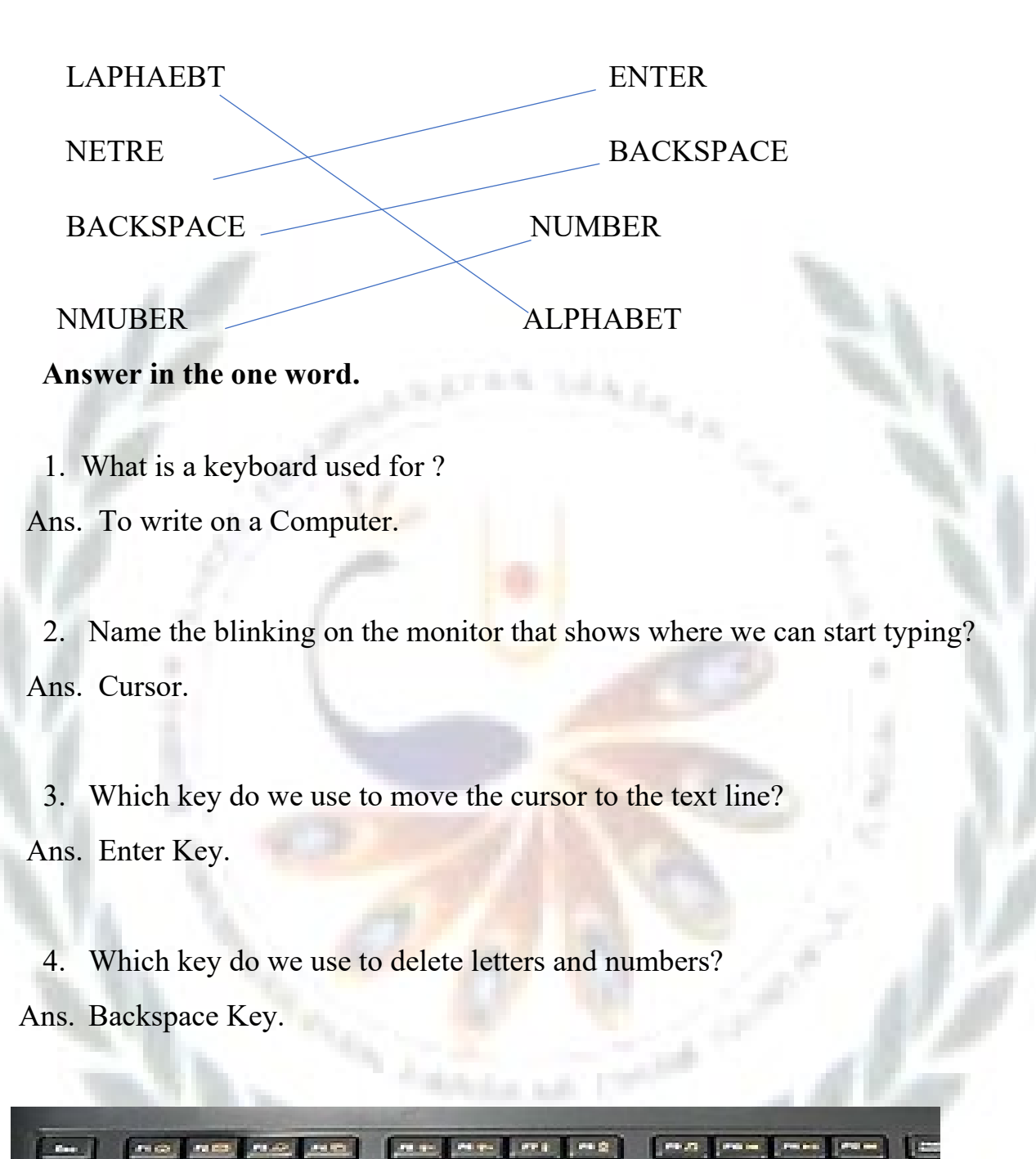

D. Circle the following keys in the wordsearch.

l

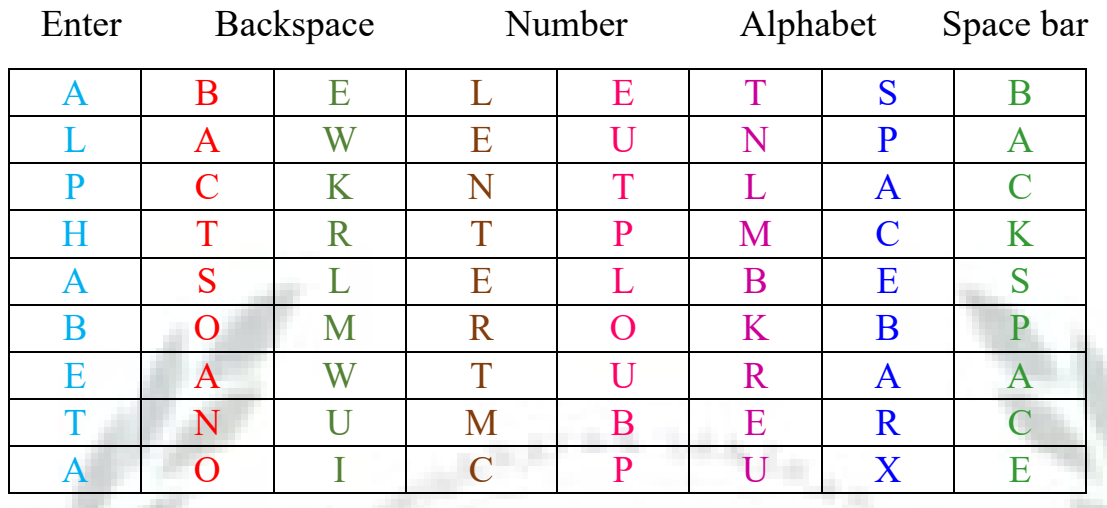

F. Identify the Alphabet keys and Number keys.

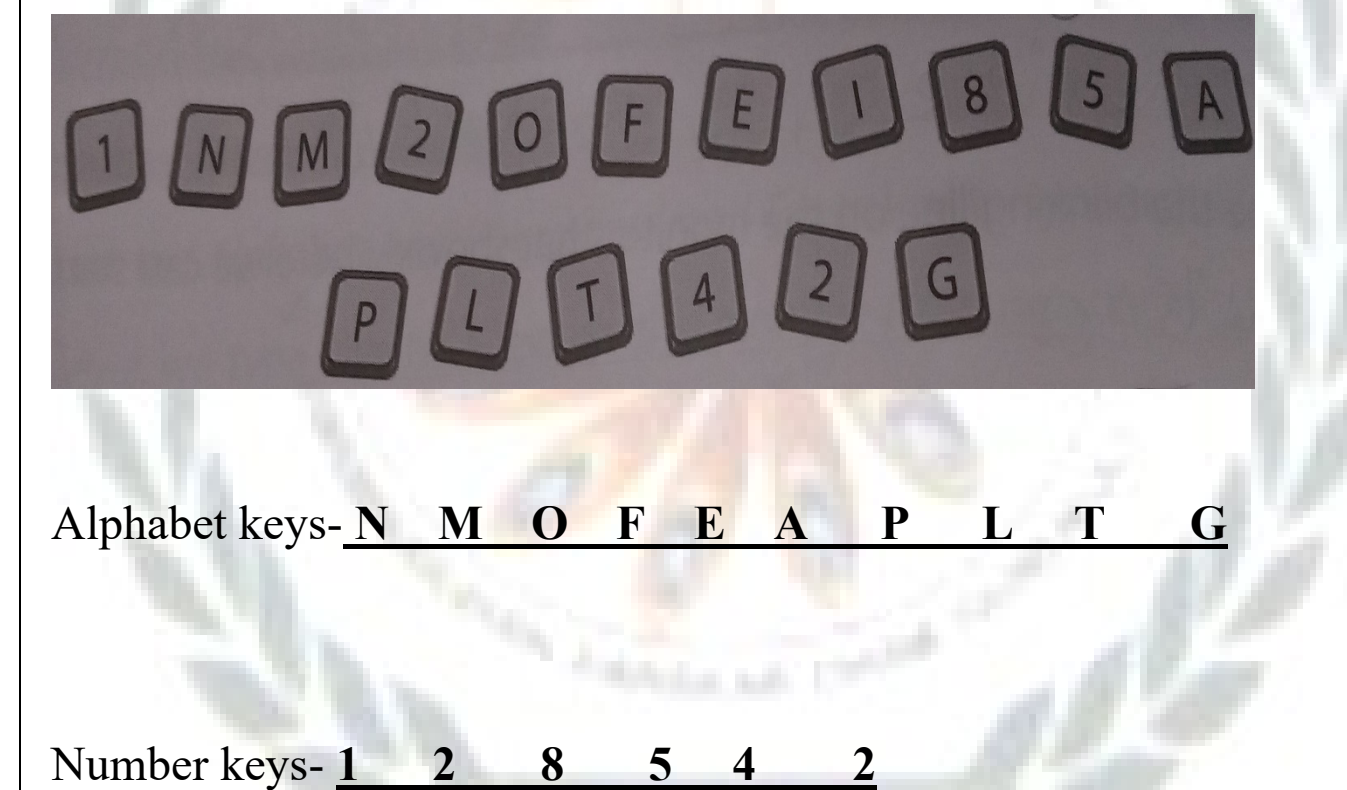

G. Read the clues and identify the keys.

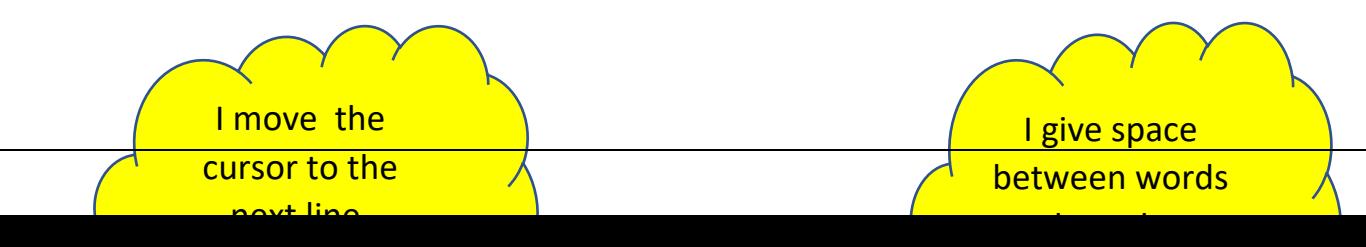

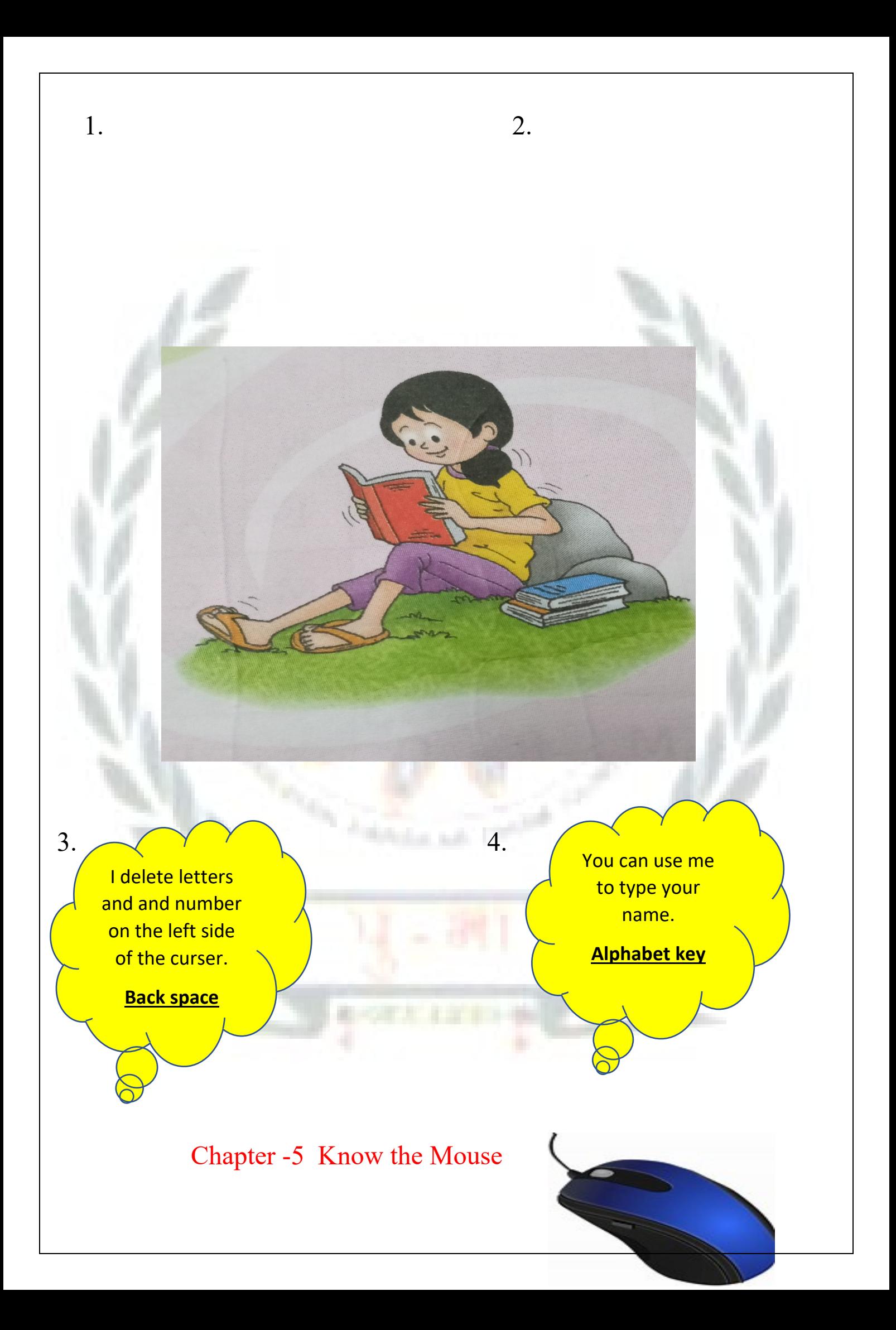

#### Exercise Corner

- A. Write T for True or F for Fales.
	- 1.A computer mouse needs food to eat. (F)
	- 2.A computer mouse has a scroll wheel. (T)

3.The mouse pointer movies to the right when we move the mouse to the left. (F)

4.Pressing the left button of a computer mouse twice quickly is called clicking. (F)

B. Fill in the blanks. Choose words from the box.

Left-click double-click mouse pointer two

- 1. A computer mouse has two buttons.
- 2. The arrow on the screen of a monitor is called the mouse pointer.
- 3. We press the left button once to left-click the mouse.
- 4. We press the left button twice quickly to double-click the mouse.
- C. Rearrange the letter to name the parts of the mouse.

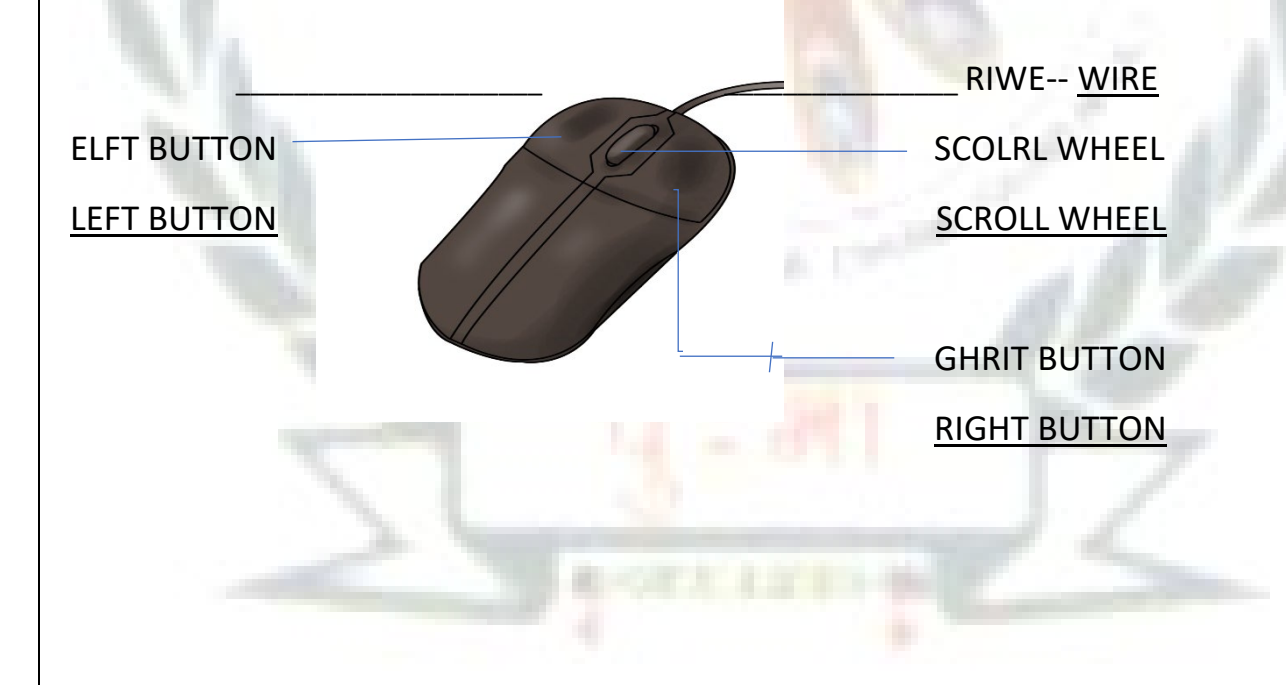

#### **D. Look at the pictures and complete the sentences.**

- 1. Hasan is using the mouse with his 2. Riya is using the mouse **right** hand. with her **left** hand.
- 

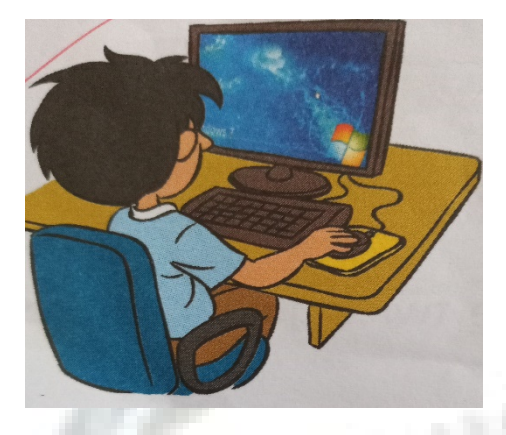

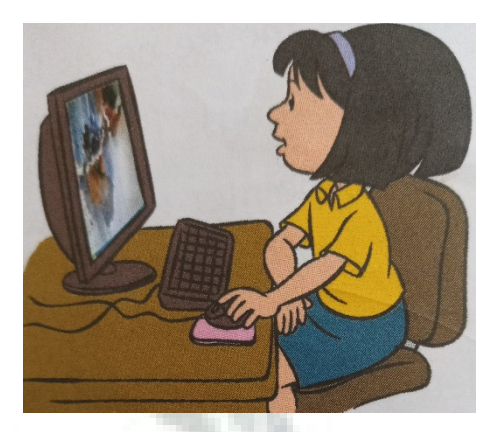

- **E. Answer these questions.**
- **1.What is a mouse used for?**
- Ans. We can use the mouse to point at things on the monitor, play games

64

- on a computer, draw pictures on a computer.
- **2.What do we use a left -click for?**

**A**ns. A left -click is used to select items on the monitor.

**3.What is a double – click?**

Ans. Pressing the left button twice quickly is called a double – click.

F. Join the dots.Color the mouse with a color you like.

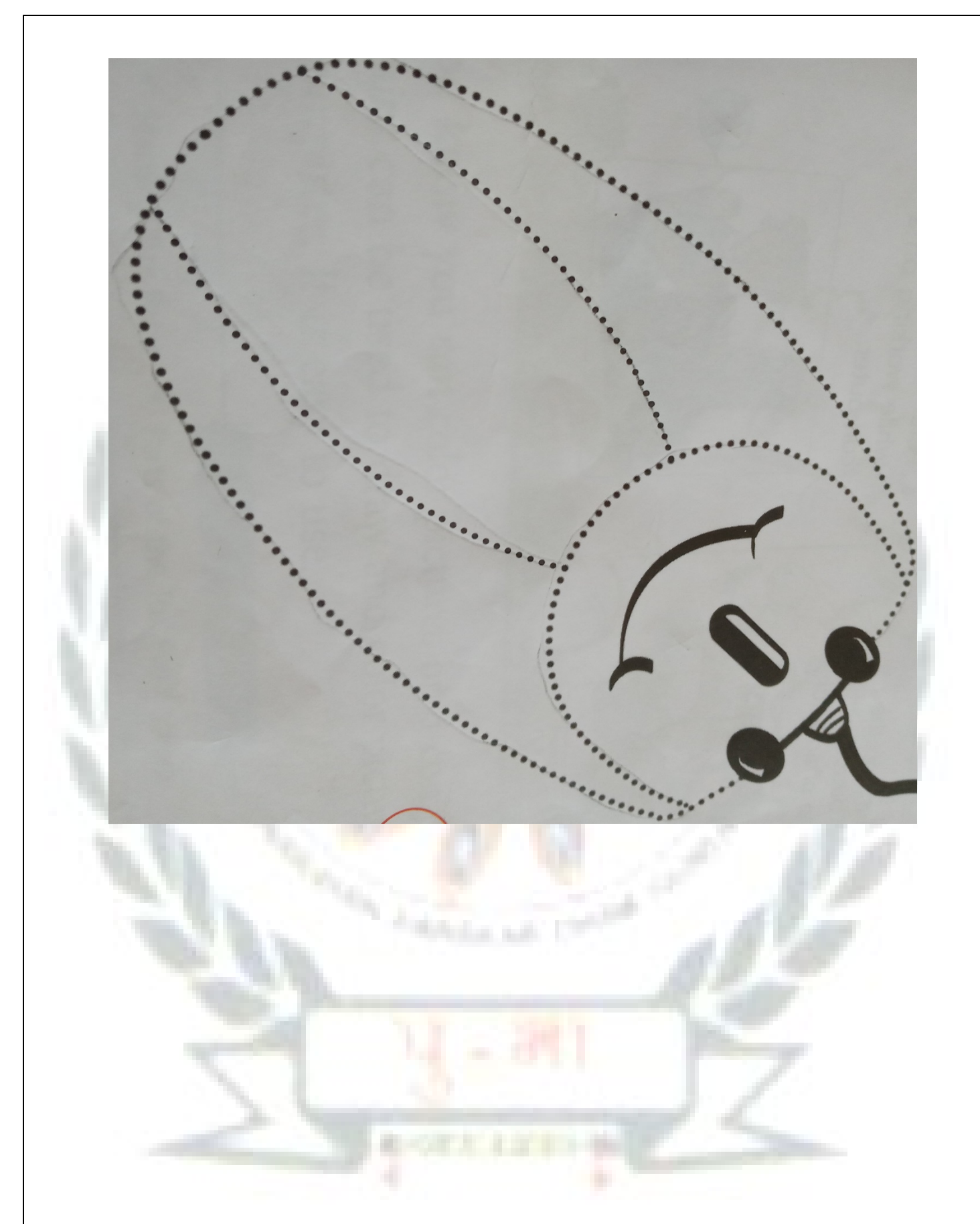

**G. Tick ( ) the good computer room manners .Put a cross ( ) against the bad ones. 1. Rima pulls the wire of 2. Mansi presses the keys softly. the mouse.**

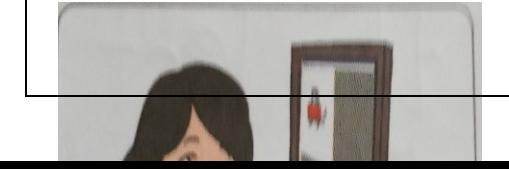

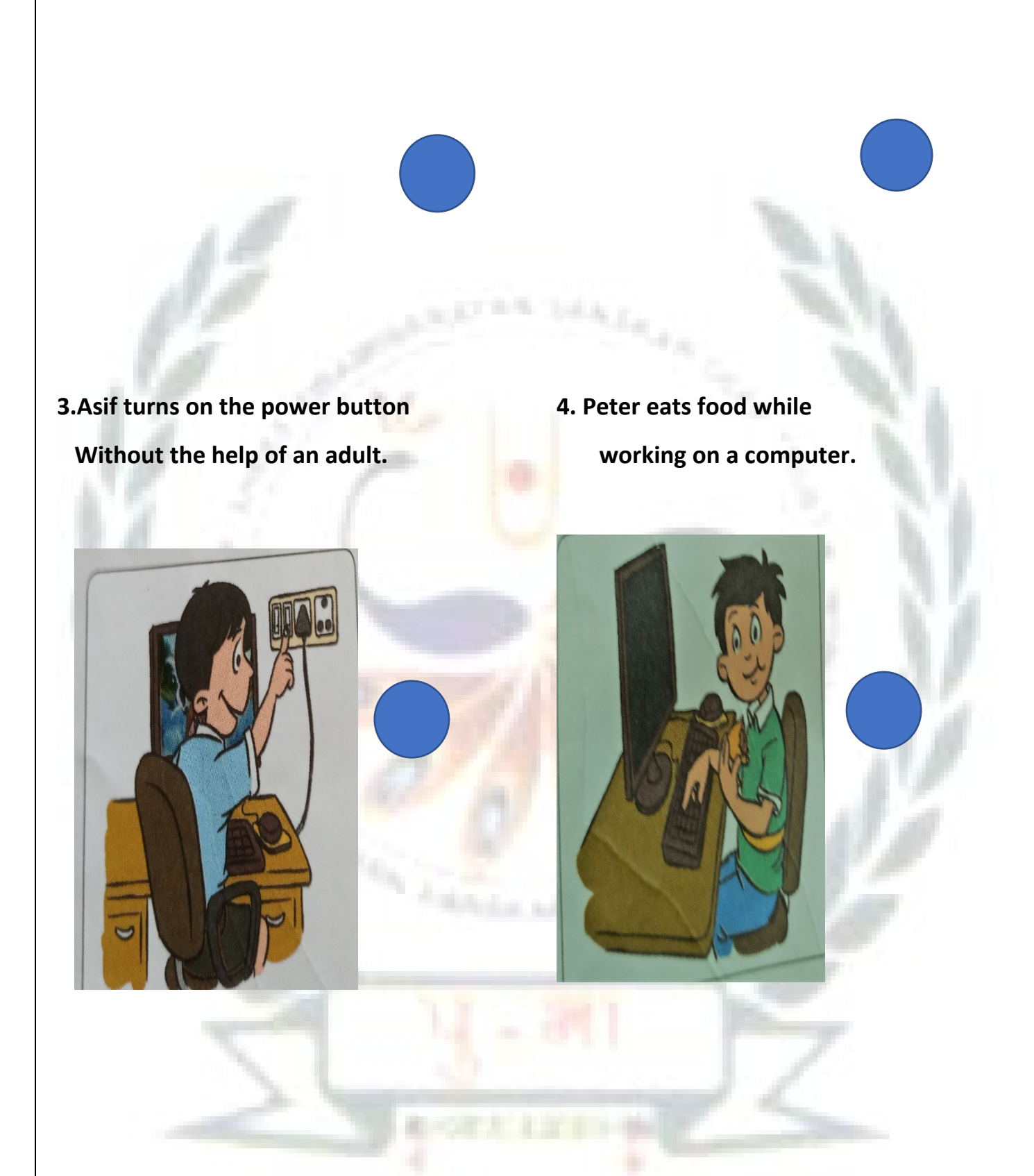

 **CHAPTER – 6 Fun with Tux Paint** 

#### **Exercise Corner :-**

**A.** Tick the correct answer.

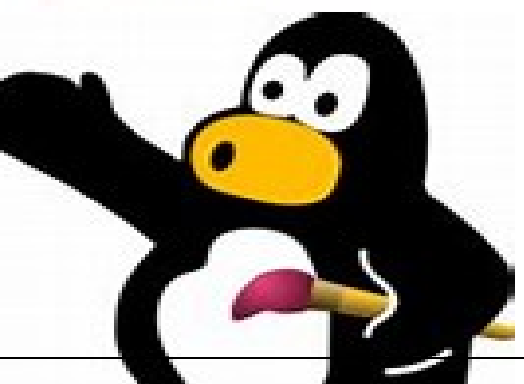

1. Tux Paint can be used to (a)Type letters. (b) solve sums. (c) draw pictures.

2. This has tools that we can use to draw' (a)Help box (b) Tool Box (c) Drawing area

**ATTACHE** 

3. This the white space where we draw. (a)Color Box (b) Drawing area (c) Tool Box

- 4. This display a message or tips on how to draw. (a)Color Box (b) Option Box (c) Help Box
- **B. Fill in the blanks. Choose words from the box.**

Tux title Color Box Fill Starters

- 1. The Tux Paint screen appears after the **tux title** window.
- 2. **Starters** are ready-made outline of drawing.
- 3. The **Color box** is at the bottom of the Tux Paint screen.
- 4. **Fill** is an option available for the Magic tool.

**C.** Name these tools.

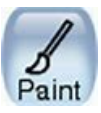

Paint

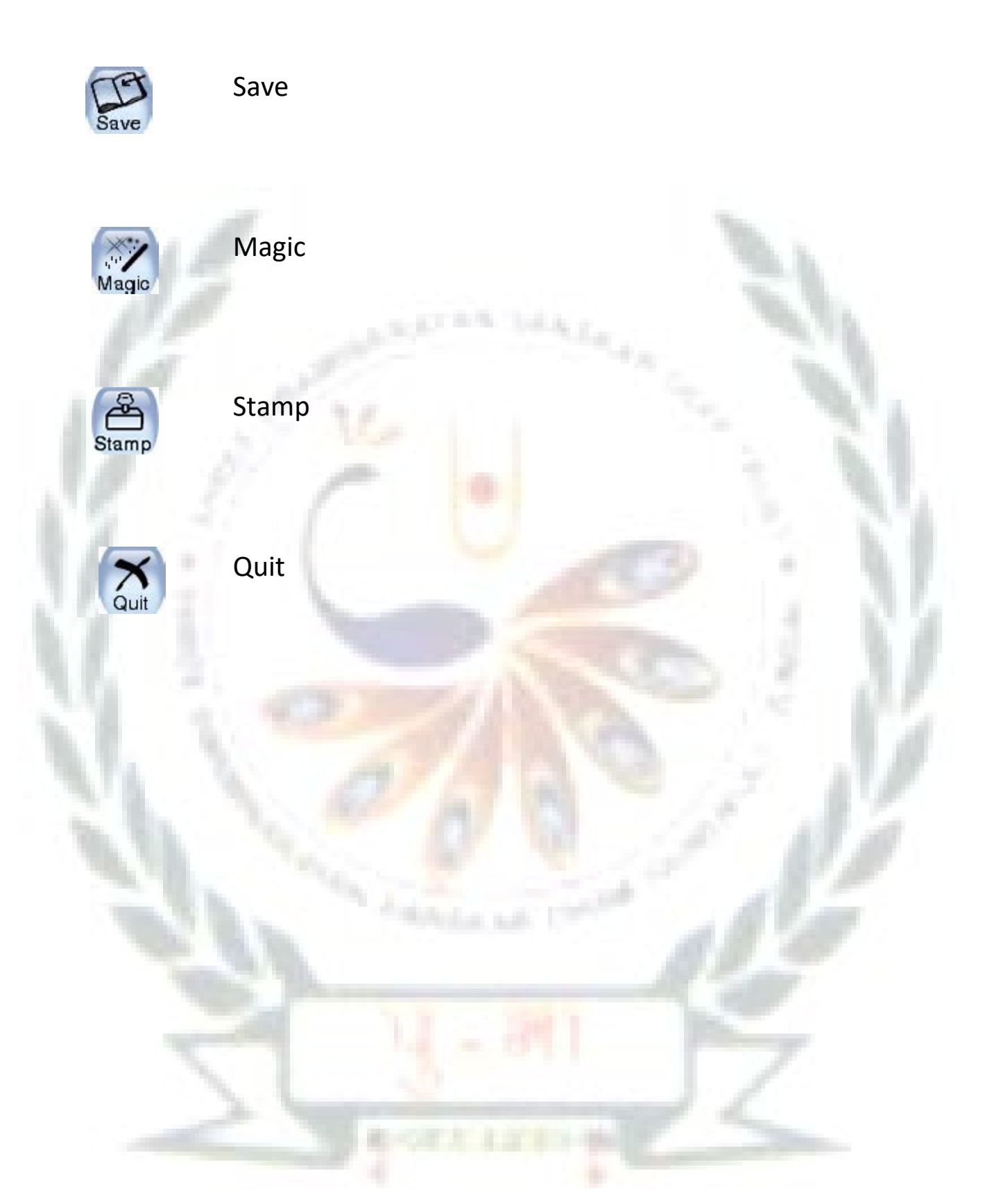

D.Match the parts of the Tux Paint screen to their names.

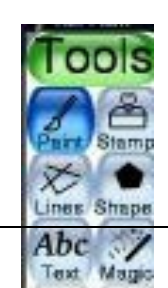

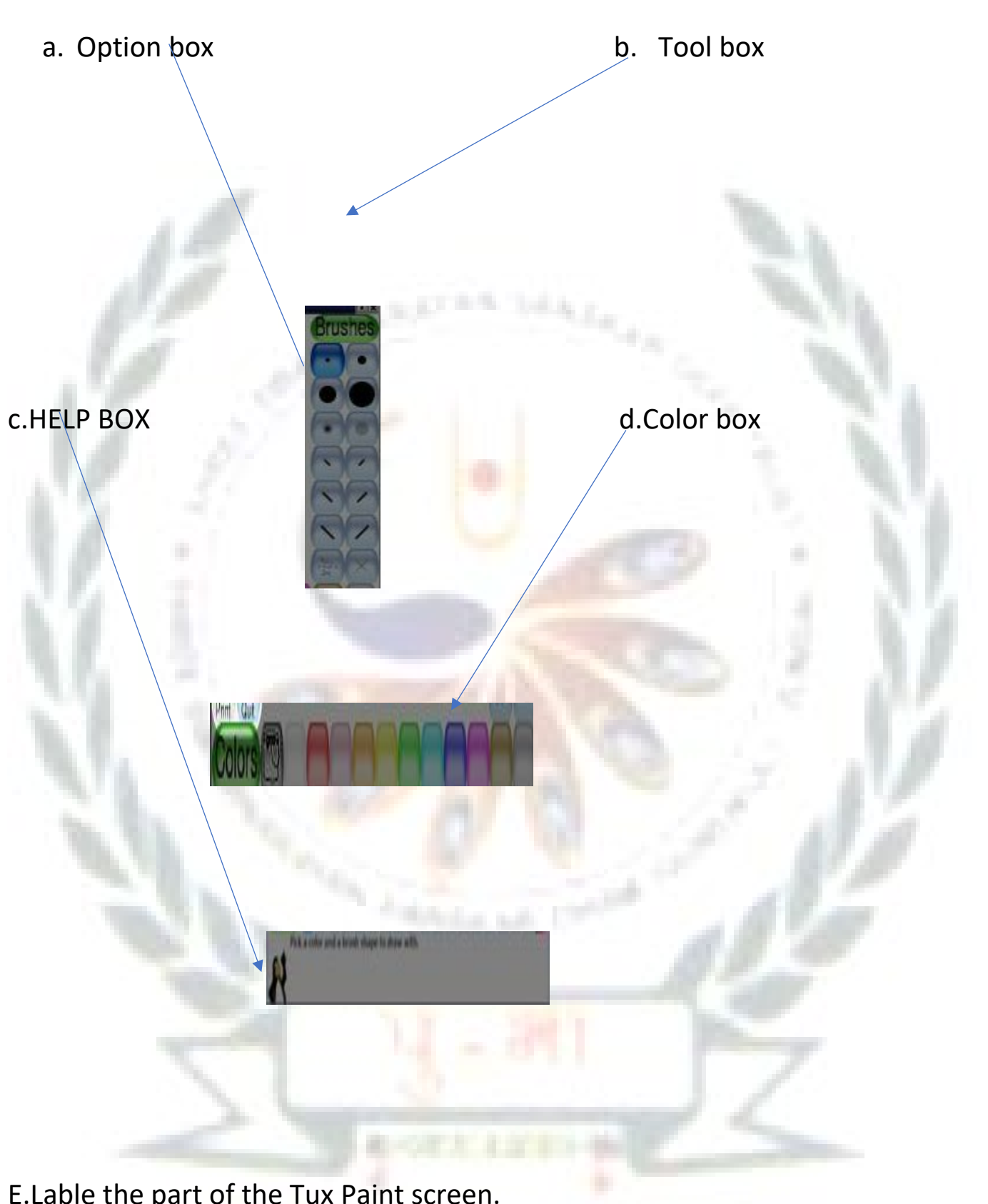

E.Lable the part of the Tux Paint screen.

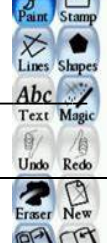

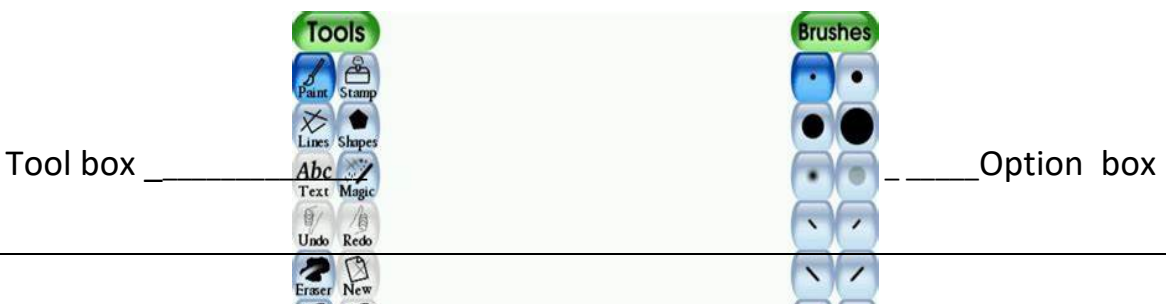

Color box\_\_\_\_\_\_\_\_ \_\_\_\_\_\_\_\_\_\_\_\_Help box

G. Lab Activity

Open these starers in Tux Paint. Color them with your favourite colors.

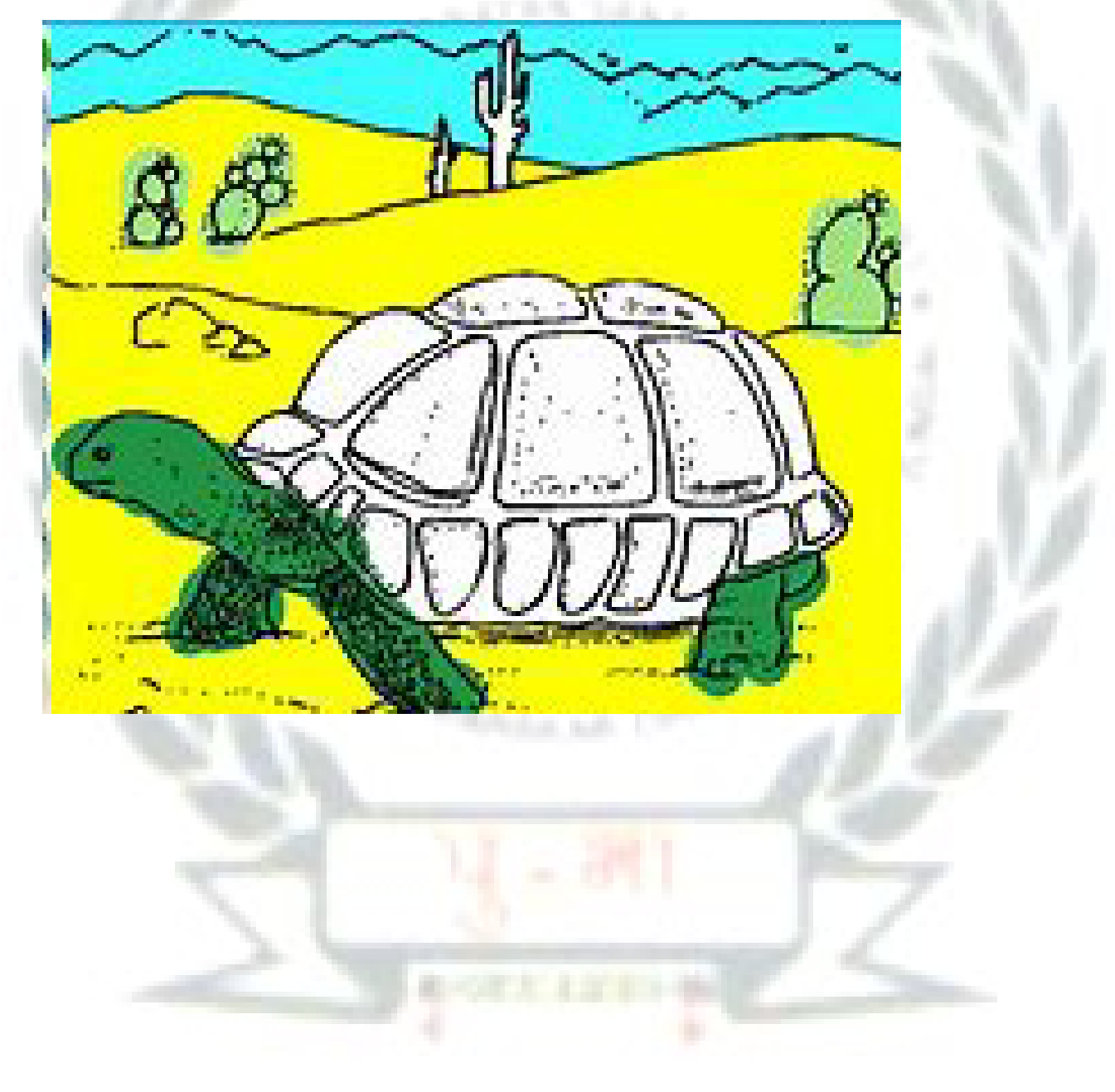

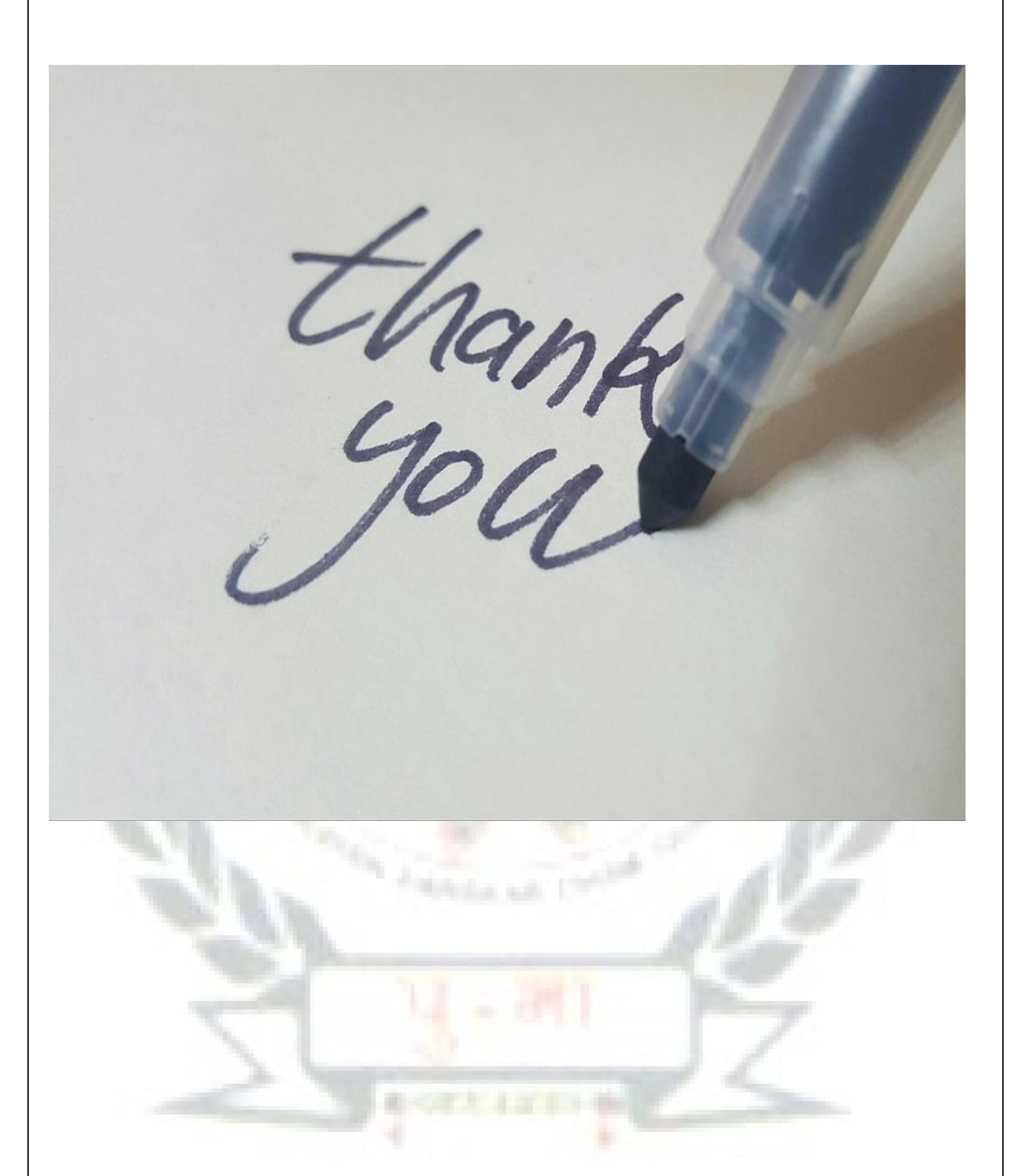